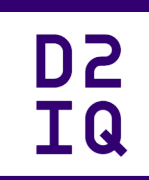

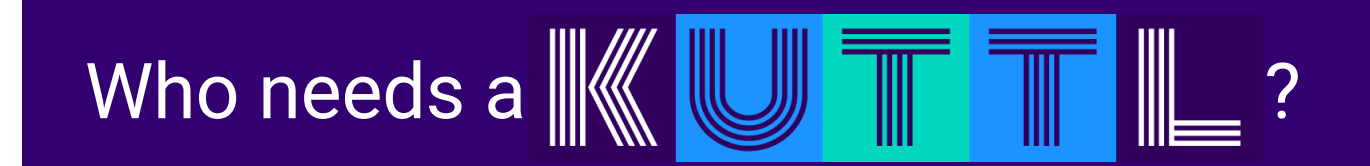

@devgerred @kensipe D2iQ

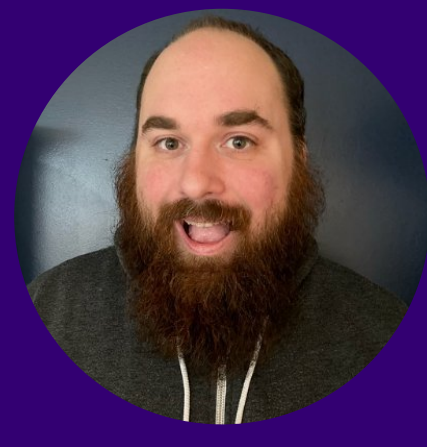

# Gerred Dillon

Senior Staff Engineer

Kubernetes, KUDO, KUTTL

Developer: Clojure, Go

**y** @devgerred gdillon@d2iq.com

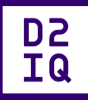

2

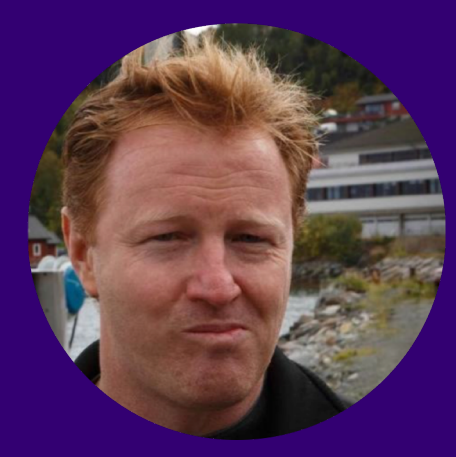

# Ken Sipe

Distributed Application Engineer And Orchestration Conductor

Apache Mesos, Kubernetes, KUDO, KUTTL

Developer: Java, Go, Scala, Groovy, C, C++, C#

**S** @KenSipe ken@d2iq.com **D2<br>IQ** 

What is KUTTL

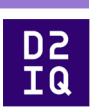

## KUbernetes Test TooL (kuttl)

### KUTTL Origins

Kubernetes Universal Declarative Operator (KUDO)

Declarative Testing

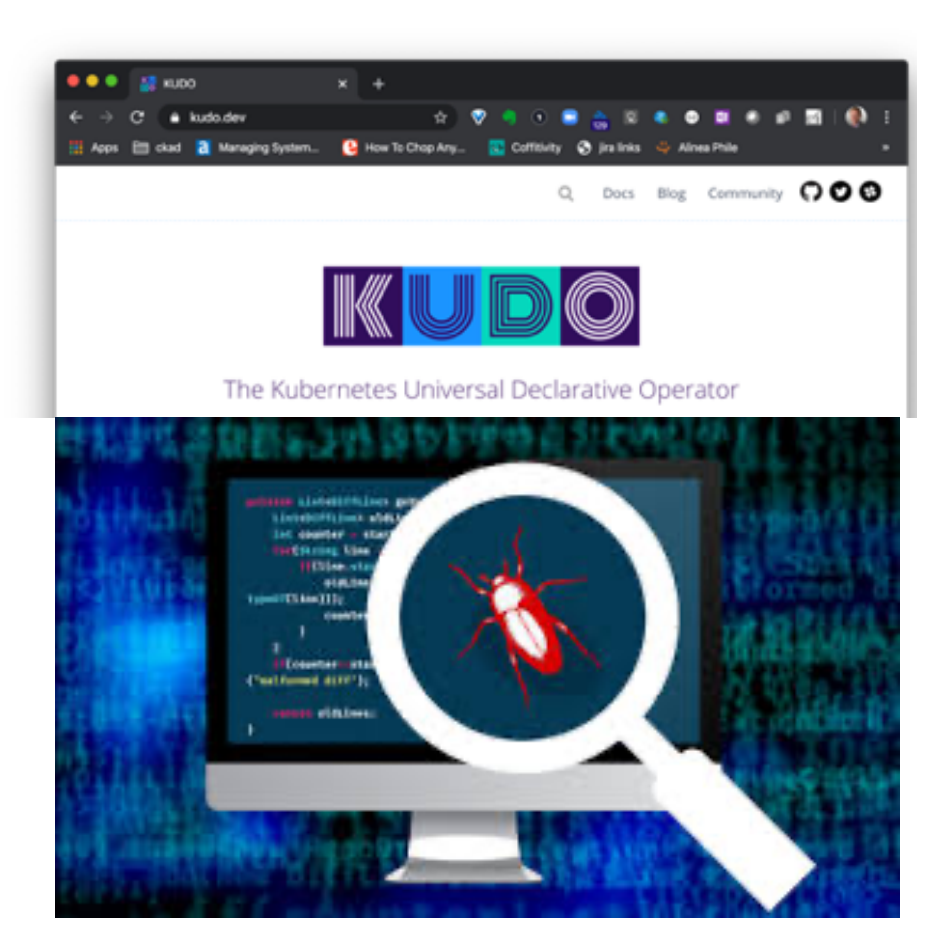

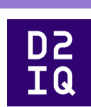

What is KUTTL

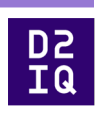

Unit

Integration

e<sub>2e</sub>

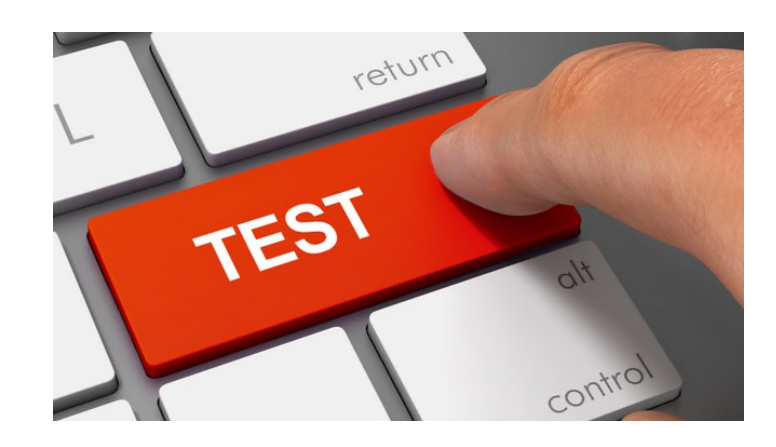

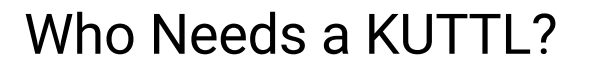

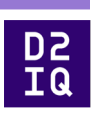

Testing harness to declarative test:

- operators
- KUDO
- helm charts
- any other Kubernetes applications or controllers.

Who Needs a KUTTL?

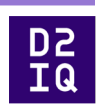

## write portable end-to-end, integration, and conformance tests for Kubernetes without needing to write any code

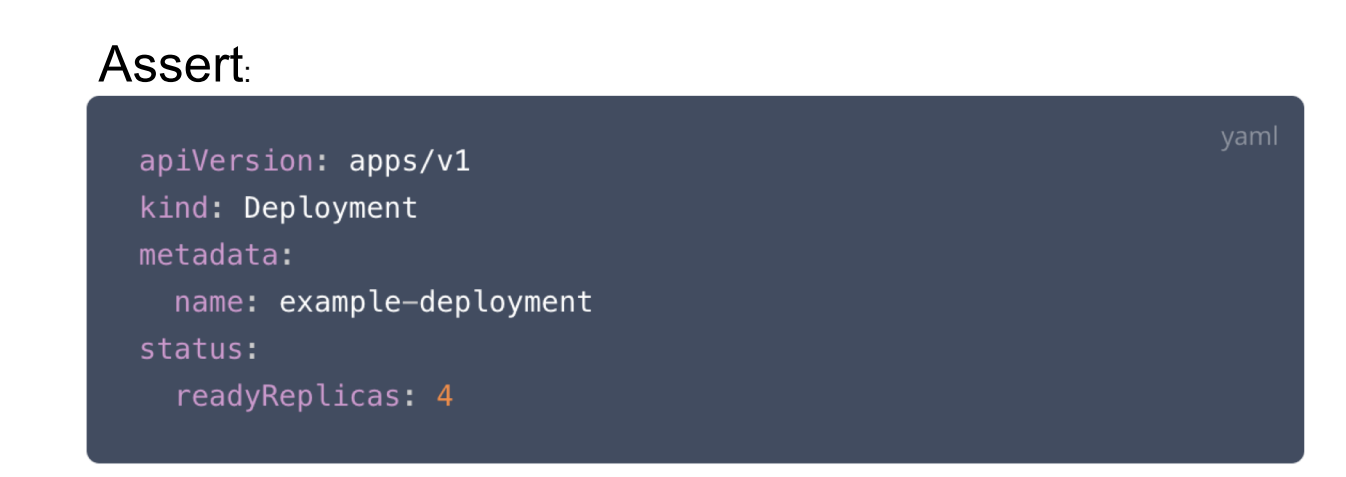

How Do I Start KUTTLing?

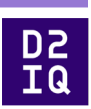

brew install kuttl-cli

kubectl krew install kuttl-cli\*

API Integration go get github.com/kudobuilder/kuttl

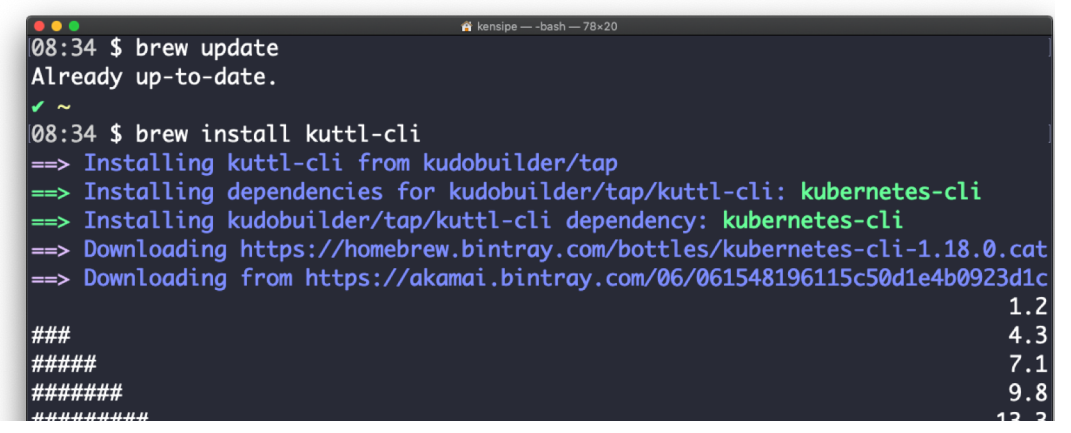

### KUTTL Abstract

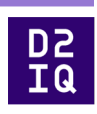

"Kuttling releases a cocktail of hormones in our brains including dopamine, serotonin and oxytocin. It can lower your blood pressure and heart rate."

-- Wikipedia

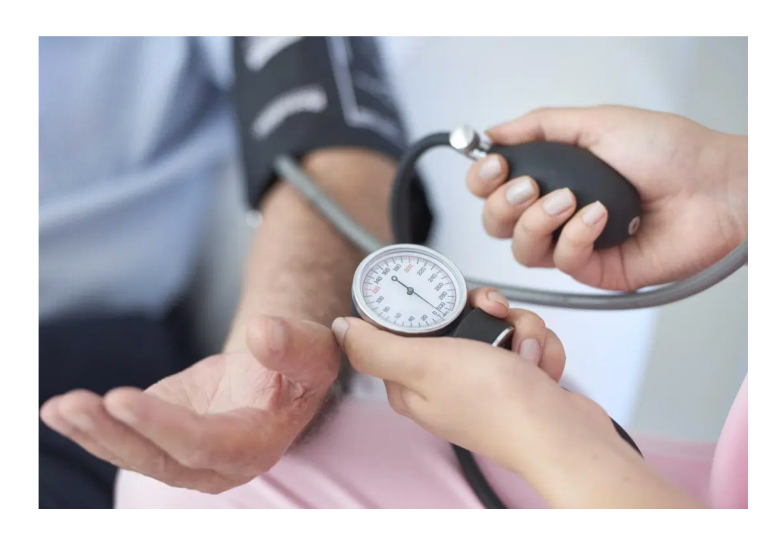

## The First KUTTLers

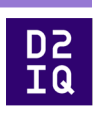

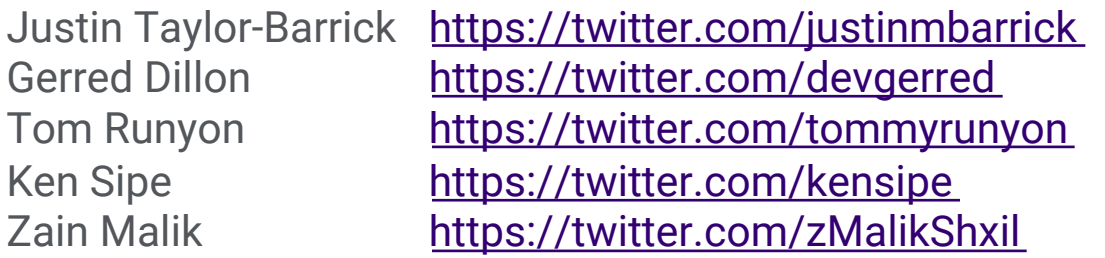

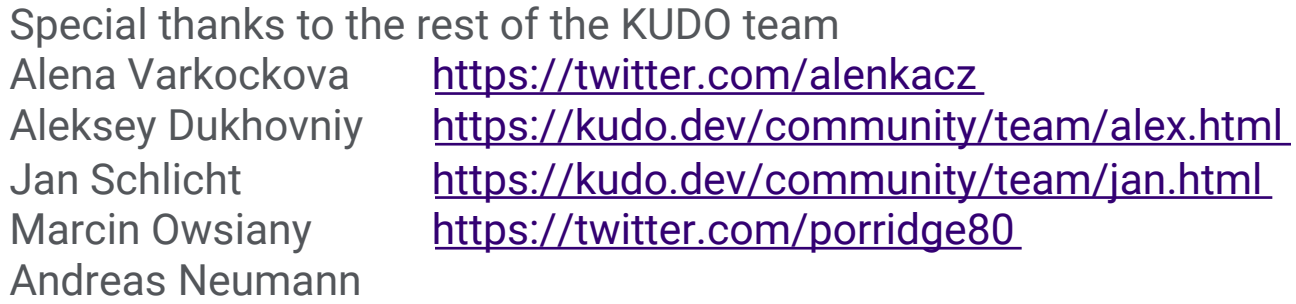

[https://kudo.dev/community/team](https://kudo.dev/community/team/)/

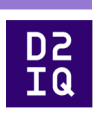

### Agenda

- o Why Would you KUTTL?
- <sup>o</sup> Your first KUTTL
- <sup>o</sup> Ways to KUTTL
- <sup>o</sup> Where do you want to KUTTL?
- <sup>o</sup> Autonomy of a KUTTL
- <sup>o</sup> KUTTLing an Operator
- **KUTTL in Action**
- <sup>o</sup> Future KUTTLing

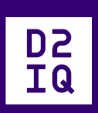

## Why Would you KUTTL?

### KUTTL Origins

Kubernetes Universal Declarative Operator (KUDO)

Declarative Testing

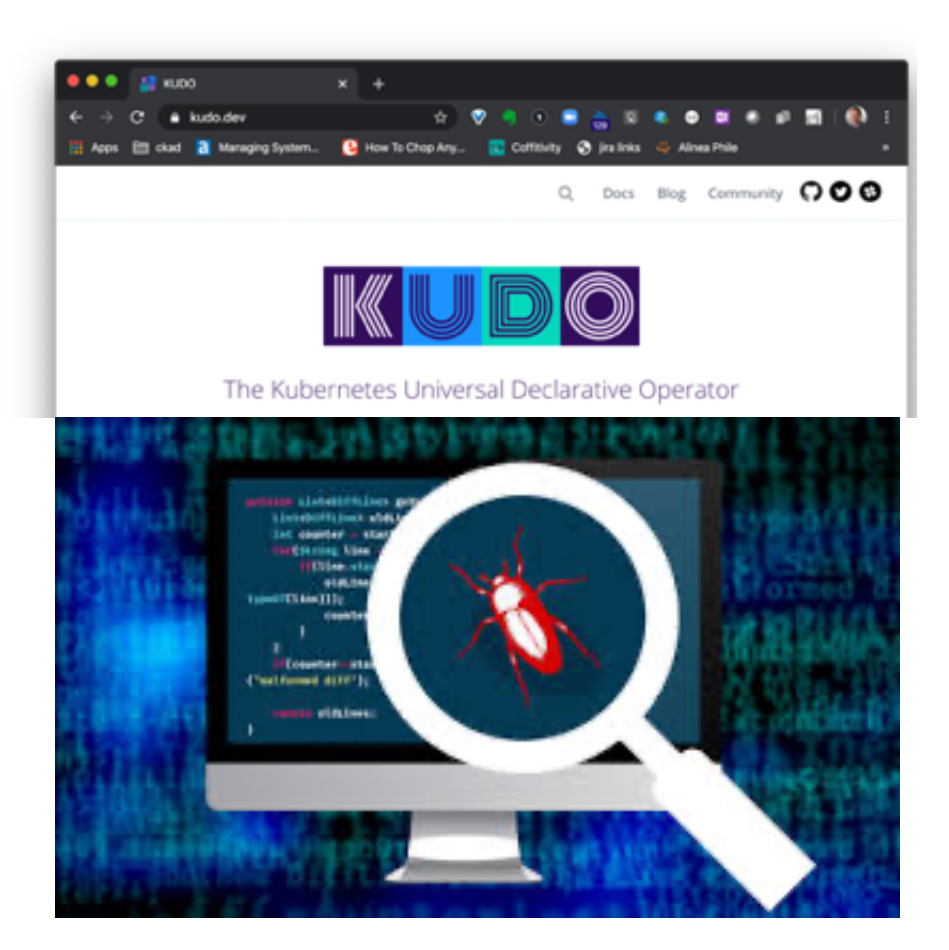

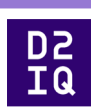

#### Declarative Testing

What does that mean?

Test Setup

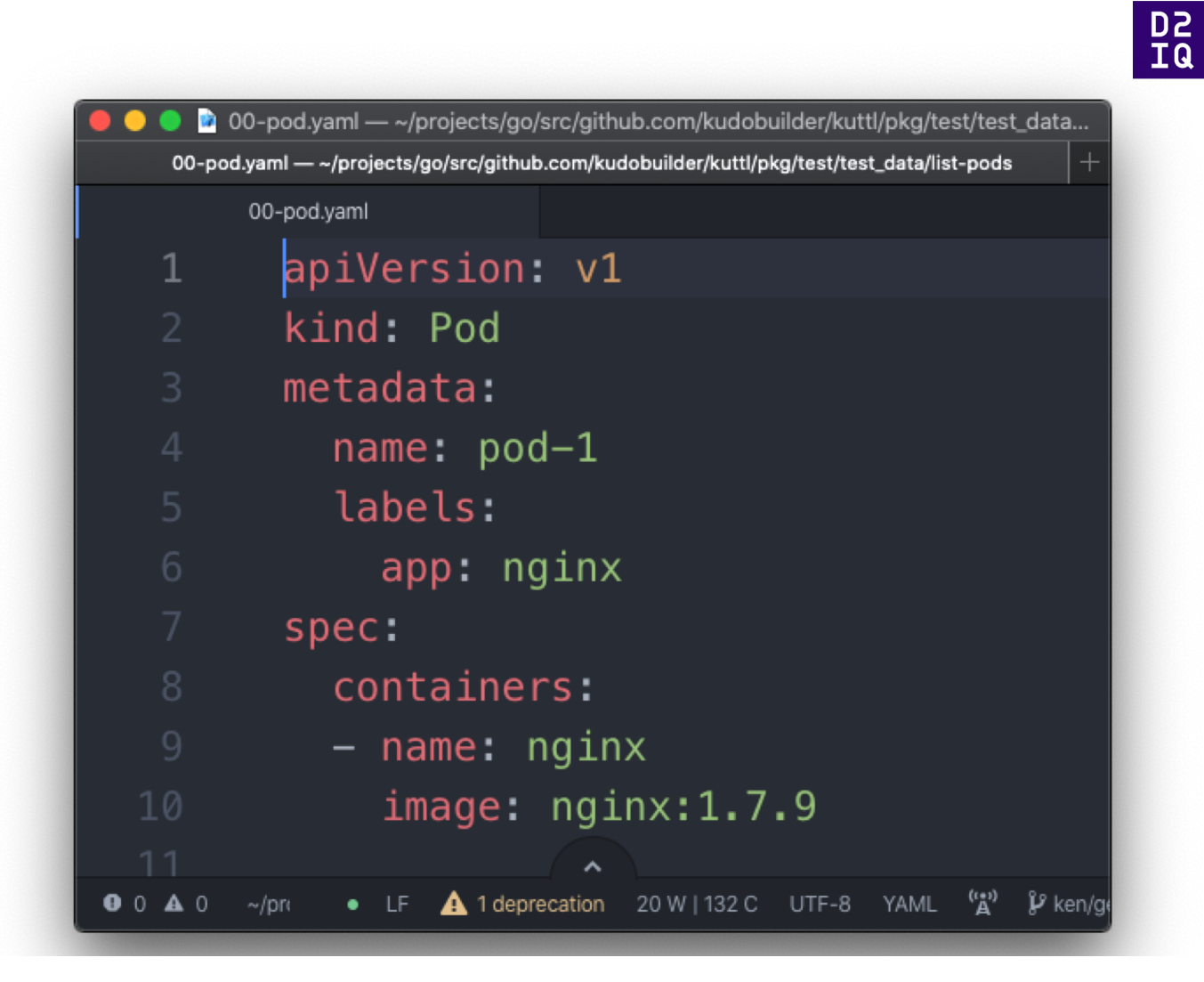

#### Declarative Testing

What does that mean?

Assert!

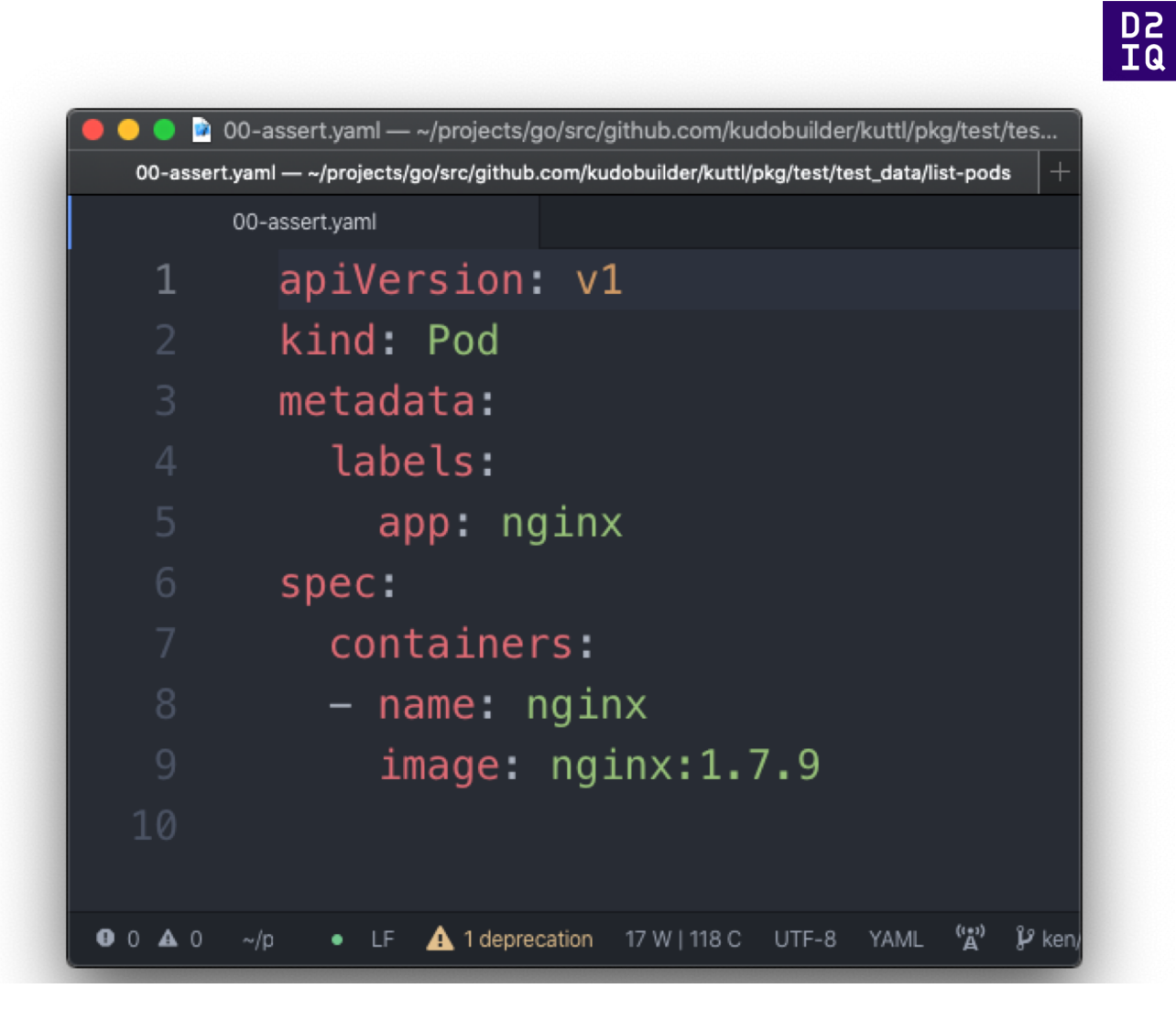

## **Terms of service**

These Terms of Service ("Terms") govern your access to and use of Lever ("Lever", "we" applications (collectively the "Service"). Your access to and use of the Service is conditi the company of the company  $\sim$   $\sim$ 

#### **TestSuite**

A collection of Tests

#### Test

A collection of TestSteps

#### **TestStep**

A "Step" in a Test

A Collection of declarative CRUD

Usually has an assert or error defined

#### **TestAssert**

Assert conditions

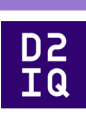

#### **TestSuite**

#### 2 Concepts define a TestSuite

#### Folder of Tests

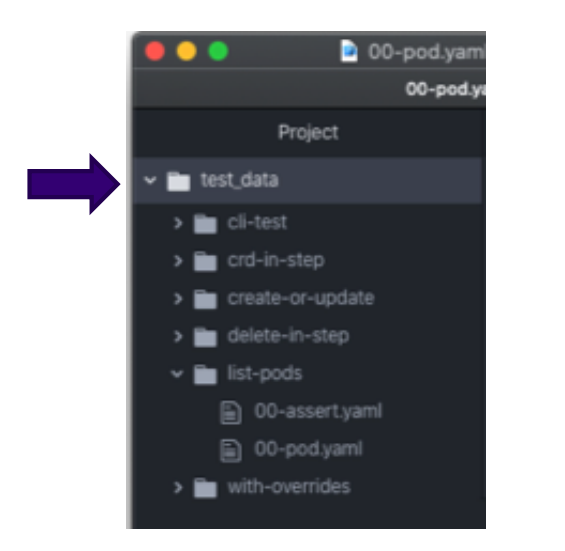

#### Configuration File

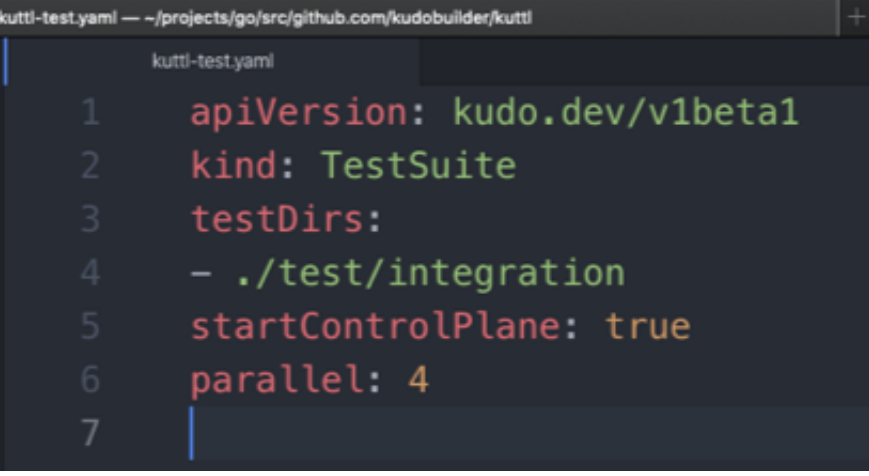

#### Test

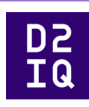

- A Collection of Test Steps
- Test Name == Folder Name
- "list-pods" is the name of this test

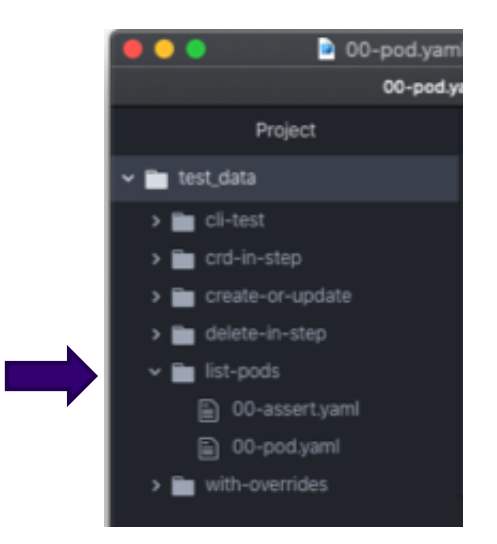

### **TestStep**

#### 2 Concepts define a TestStep

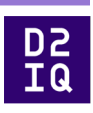

#### Indexed Files Same Index, Same Step

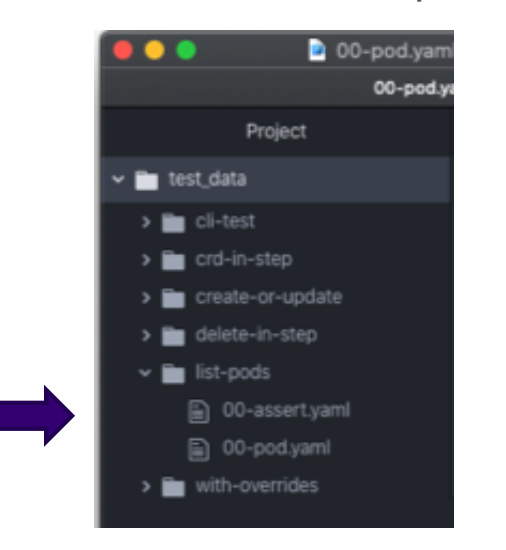

#### Defined Kind

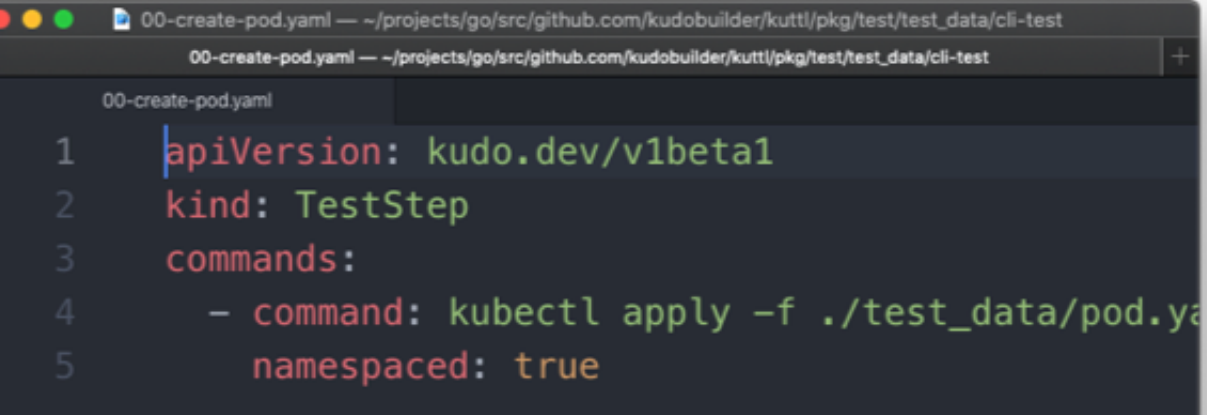

#### **TestAssert**

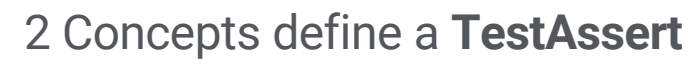

#### Step file named with "assert" or "errors"

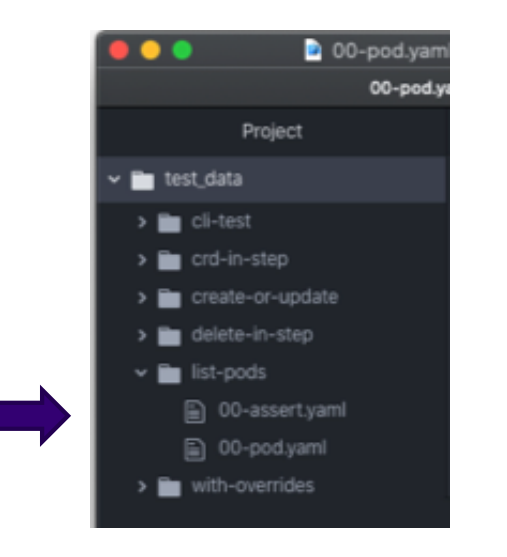

#### Defined Kind used within an assert step

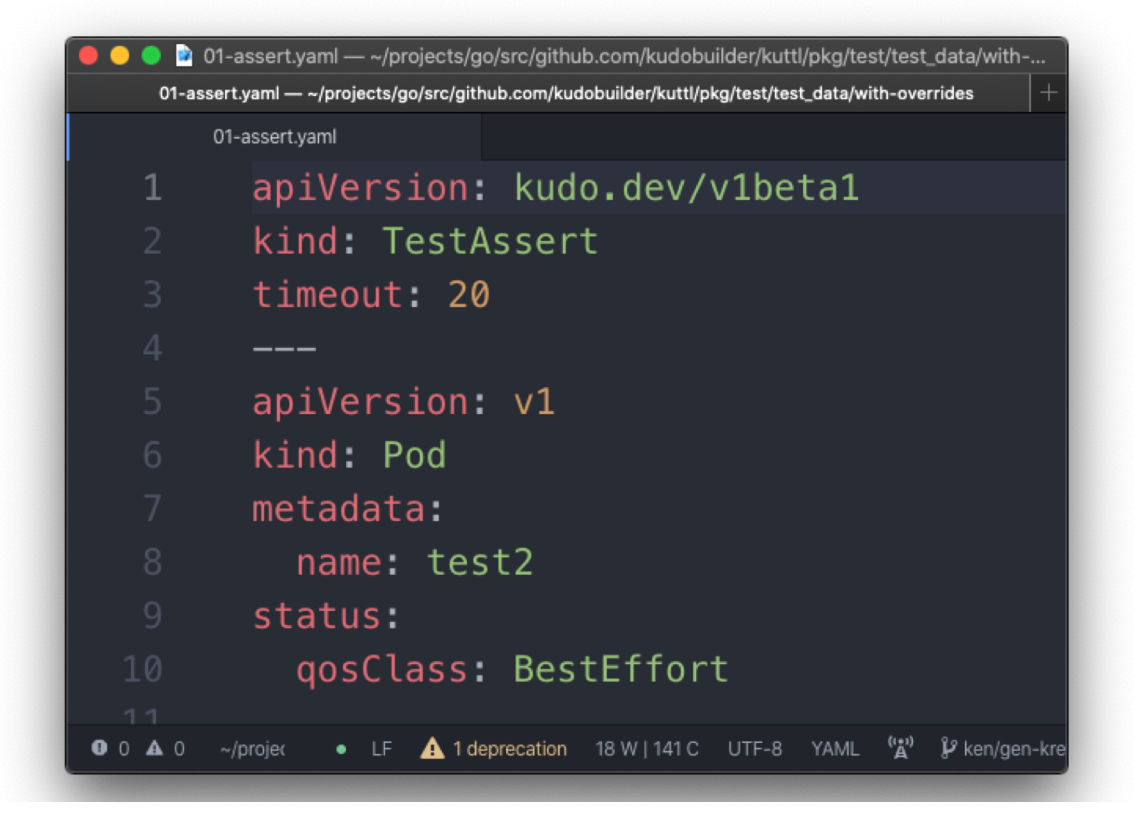

### **KUTTL a TestSuite**

```
DZ<br>DZ<br>DZ
```
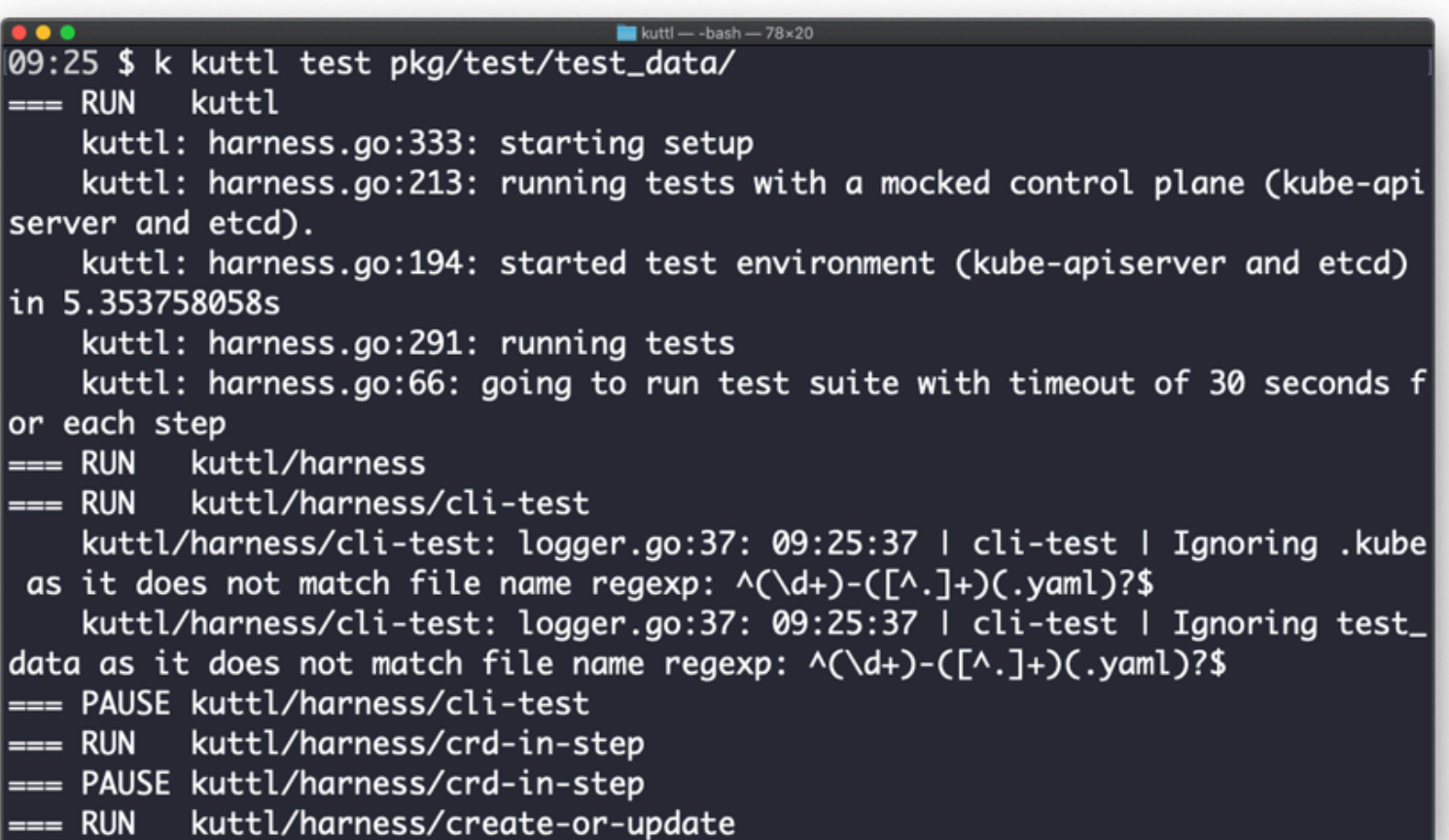

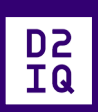

## Your first KUTTL

### Test Case Setup

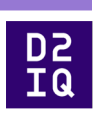

mkdir -p tests/e2e

mkdir tests/e2e/example-test

## Test Step 00 Setup

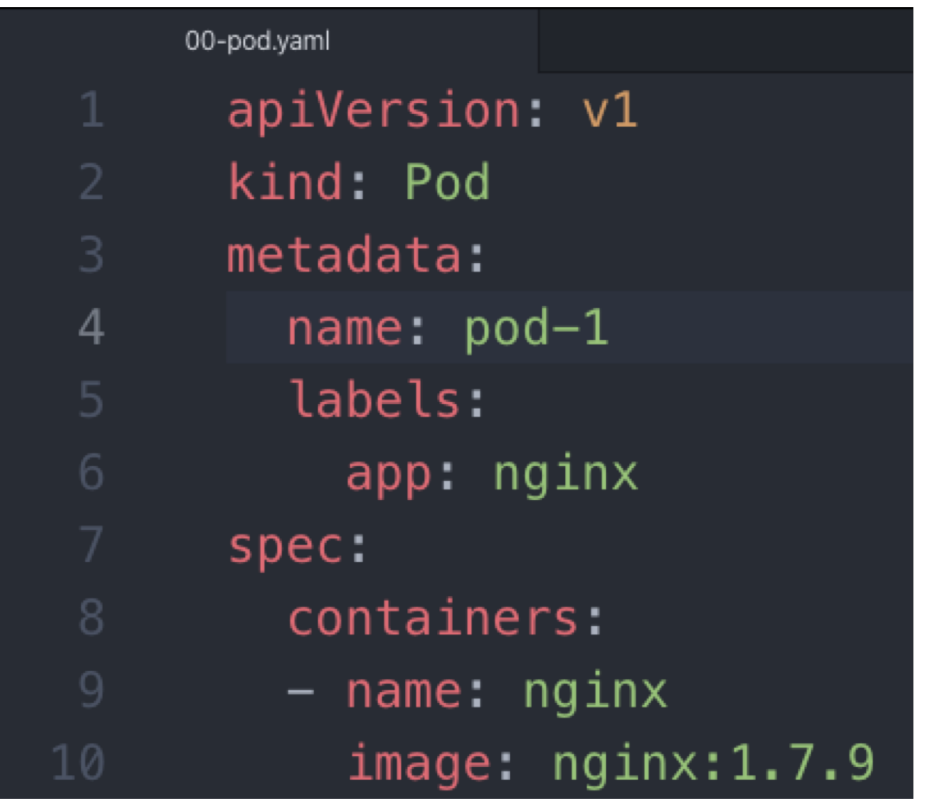

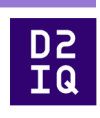

#### Assert

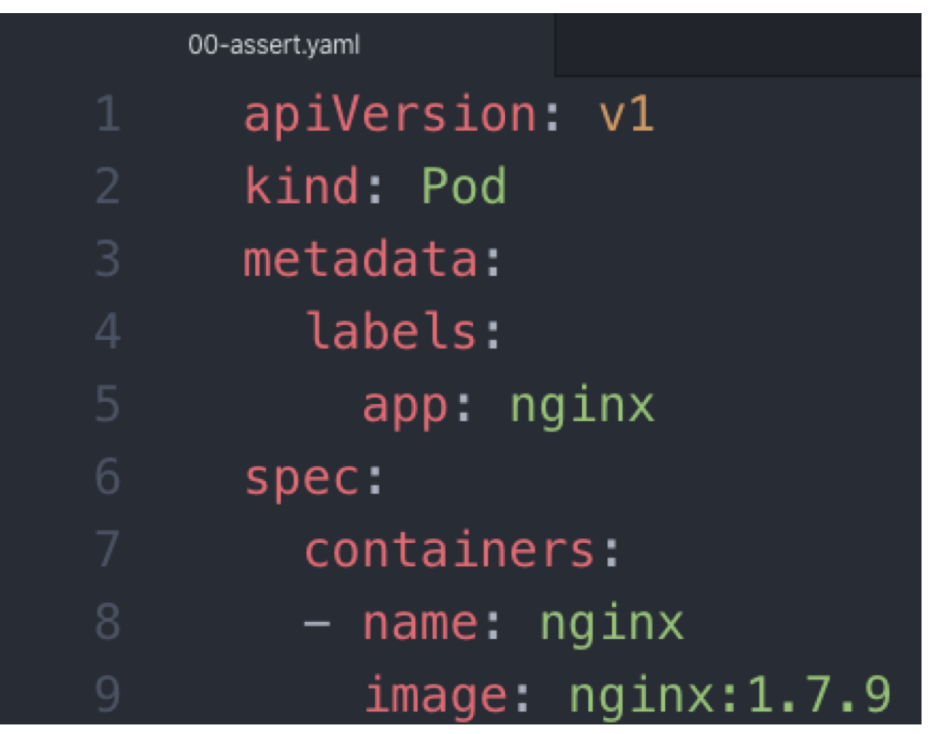

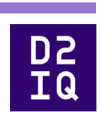

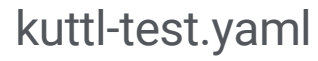

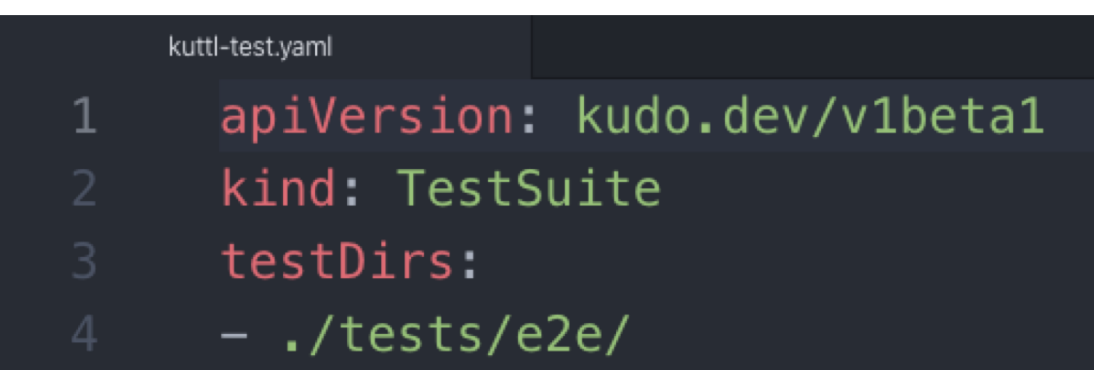

Located in the working directory of kuttl

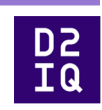

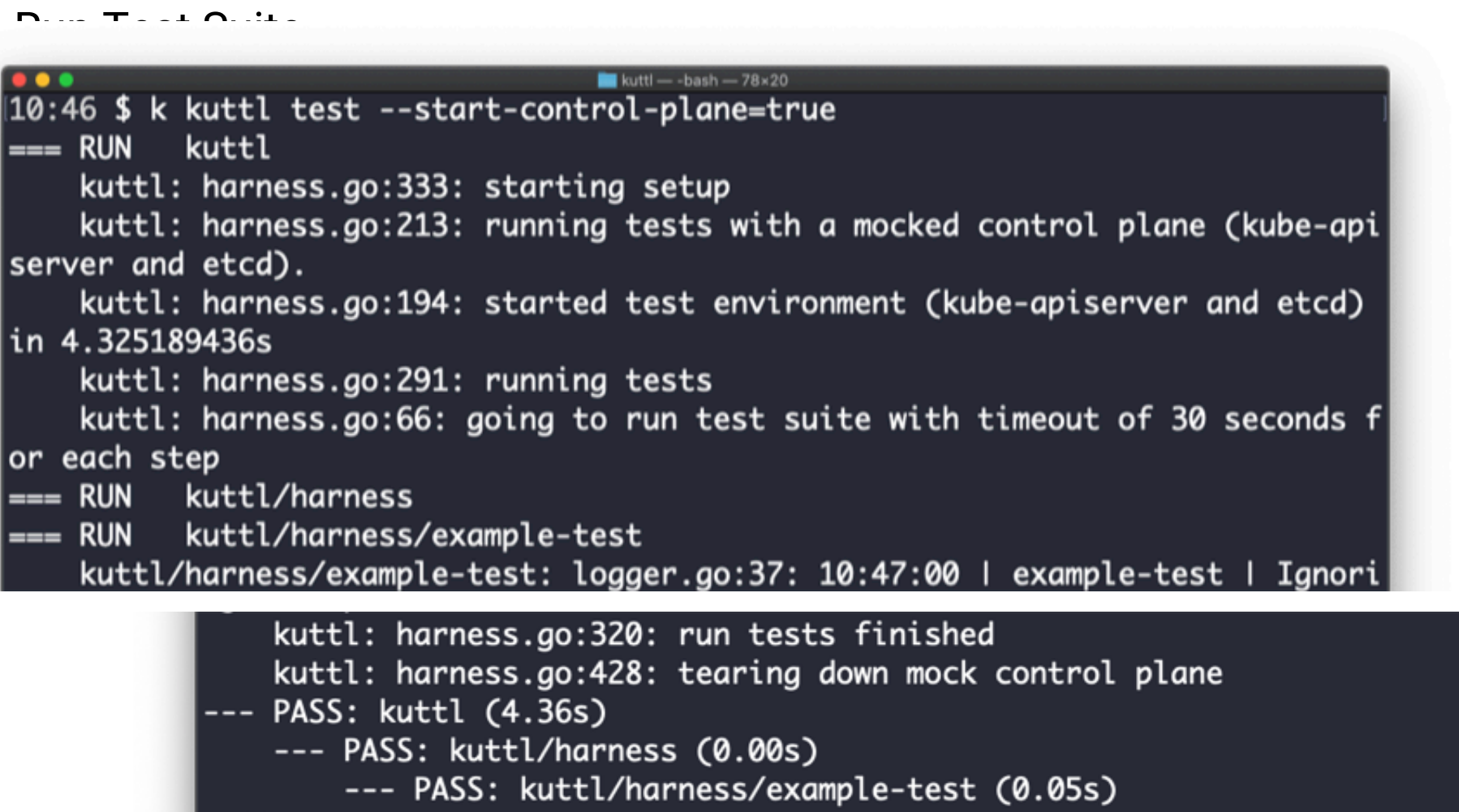

 $\qquad \qquad - -$ 

 $PASS$ 

D2<br>D2<br>D2

#### Running 1 Test From the Suite

--test <test-name>

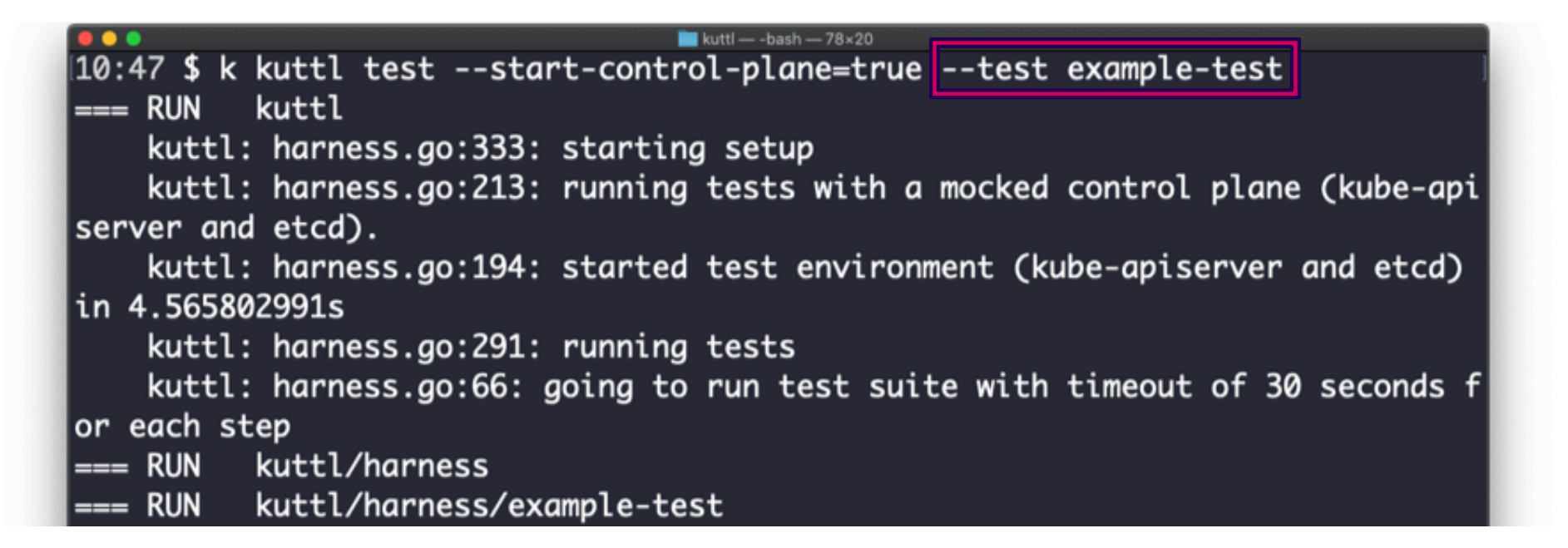

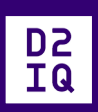

## Ways to KUTTL

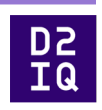

k kuttl --help

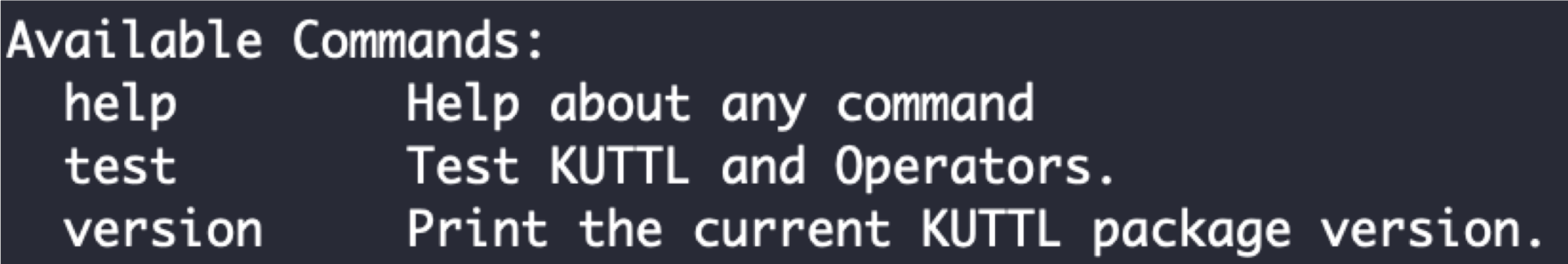

#### KUTTL Library Integration

harness "github.com/kudobuilder/kuttl/pkg/apis/testharness/v1beta1" "github.com/kudobuilder/kuttl/pkg/test" testutils "github.com/kudobuilder/kuttl/pkg/test/utils"

#### options := harness.TestSuite{}

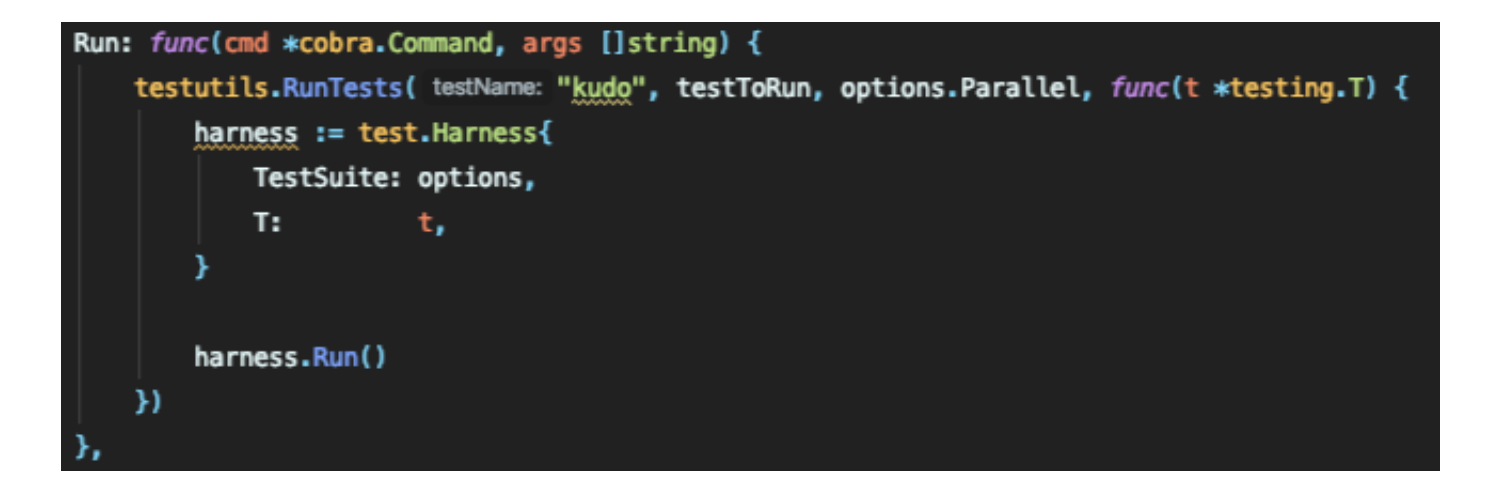

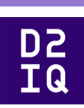

/ TestSuite configures which tests should be loaded. type TestSuite struct { // The type meta object, should always be a GVK of kudo.dev/v1beta1/TestSuite. metav1.TypeMeta `json:", inline"` // Set labels or the test suite name. metav1.0bjectMeta `json:"metadata,omitempty"` // Path to CRDs to install before running tests. CRDDir string `json:"crdDir"` // Paths to directories containing manifests to install before running tests. ManifestDirs []string `json:"manifestDirs"` // Directories containing test cases to run. TestDirs []string 'json:"testDirs"' // Whether or not to start a local etcd and kubernetes API server for the tests. StartControlPlane bool `json:"startControlPlane"` // Whether or not to start a local kind cluster for the tests. StartKIND bool 'json:"startKIND"' // Path to the KIND configuration file to use. KINDConfig string `json:"kindConfig"` // KIND context to use. KINDContext string `json:"kindContext"` // If set, each node defined in the kind configuration will have a docker named volume mounted into it to persist // pulled container images across test runs. KINDNodeCache bool `json:"kindNodeCache"`

**D2**<br>IQ

**Kind Config** 

// Whether or not to start a local kind cluster for the tests.

StartKIND bool 'json:"startKIND"'

// Path to the KIND configuration file to use.

KINDConfig string 'json:"kindConfig"'

// KIND context to use.

KINDContext string 'json:"kindContext"'

// If set, each node defined in the kind configuration will have a docker named volume mounted into it to persist // pulled container images across test runs.

KINDNodeCache bool 'json:"kindNodeCache"'

// Containers to load to each KIND node prior to running the tests.

KINDContainers []string 'json:"kindContainers"'

D<br>Z<br>IQ

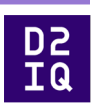

// If set, do not delete the resources after running the tests (implies SkipClusterDelete). SkipDelete bool 'json:"skipDelete"' // If set, do not delete the mocked control plane or kind cluster. SkipClusterDelete bool 'json:"skipClusterDelete"' // Override the default timeout of 30 seconds (in seconds). // +kubebuilder:validation:Format:=int64 Timeout int 'json:"timeout"' // The maximum number of tests to run at once (default: 8). // +kubebuilder:validation:Format:=int64 Parallel int 'json:"parallel"' // The directory to output artifacts to (current working directory if not specified). ArtifactsDir string 'json:"artifactsDir"' // Commands to run prior to running the tests. Commands []Command 'json:"commands"'

kuttl-test.yaml

D2<br>D2<br>D1

apiVersion: kudo.dev/v1alpha1 kind: TestSuite startKIND: true testDirs: - tests/e2e/ manifestDirs: - tests/manifests/ crdDir: tests/crds/

### KUTTL CLI

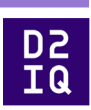

Configuration or Override

#### Examples:

Run tests configured by kuttl-test.yaml: kubectl kuttl test

Load a specific test configuration: kubectl kuttl test --config test.yaml

```
Run tests against an existing Kubernetes cluster:
kubectl kuttl test ./test/integration/
```

```
Run tests against an existing Kubernetes cluster, and install manifests, and CRDs for the tests:
kubectl kuttl test --crd-dir ./config/crds/ --manifests-dir ./test/manifests/ ./test/integration/
```
Run a Kubernetes control plane and install manifests and CRDs for the running tests: kubectl kuttl test --start-control-plane --crd-dir ./config/crds/ --manifests-dir ./test/manifests/ ./test/integration/

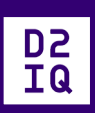

## Where do you want to KUTTL?

### Where to KUTTL

Test Environments

- Live Cluster
	- **\$KUBECONFIG** or the --kubeconfig flag
- Kind
	- `startKIND: true` in kuttl-test.yaml or --start-kind=true
	- Lots of kind control
- Mocked Control Plane
	- `startControlPlane: true` in kuttl-test.yaml or --start-control-plane

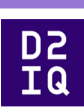

#### Kind Cluster

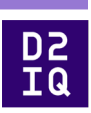

Special Kind Configuration

• kubectl kuttl test --kind-config=kind.yaml

Setting Kind Context

• kubectl kuttl test --kind-context=foo

Preload Container Images \* In kuttl-test.yaml kindContainers:

Keep Cluster for analysis

• kubectl kuttl test --skip-cluster-delete

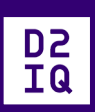

## Autonomy of a KUTTL

Files and Format

Test files: \*.yaml or \*.yml

Other files ignored

• useful for docs, license, etc.

<index>-<step-name>.yaml

- tests/e2e/example/00-pod.yaml
- tests/e2e/example/00-example.yaml
- tests/e2e/example/01-staging.yaml

Step is all indexed files, evaluated followed by asserts (more to come)

Multiple YAML docs is common in a file

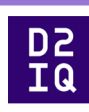

Create or Update

Step files are:

- Created if they do not exist in cluster
- Patch Updated if they exist
	- Possible to express minimum updates
- Delete is possible through a TestStep Object

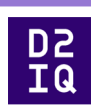

#### Delete

Delete is possible through a TestStep Object:

apiVersion: kudo.dev/v1alpha1 kind: TestStep delete: # Delete a Pod - apiVersion: v1 kind: Pod name: my-pod # Delete all Pods with app=nginx - apiVersion: v1 kind: Pod labels: app: nginx - apiVersion: v1 kind: Pod

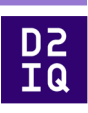

#### commands

Arbitrary commands are possible and are run at the beginning of the step and run until complete

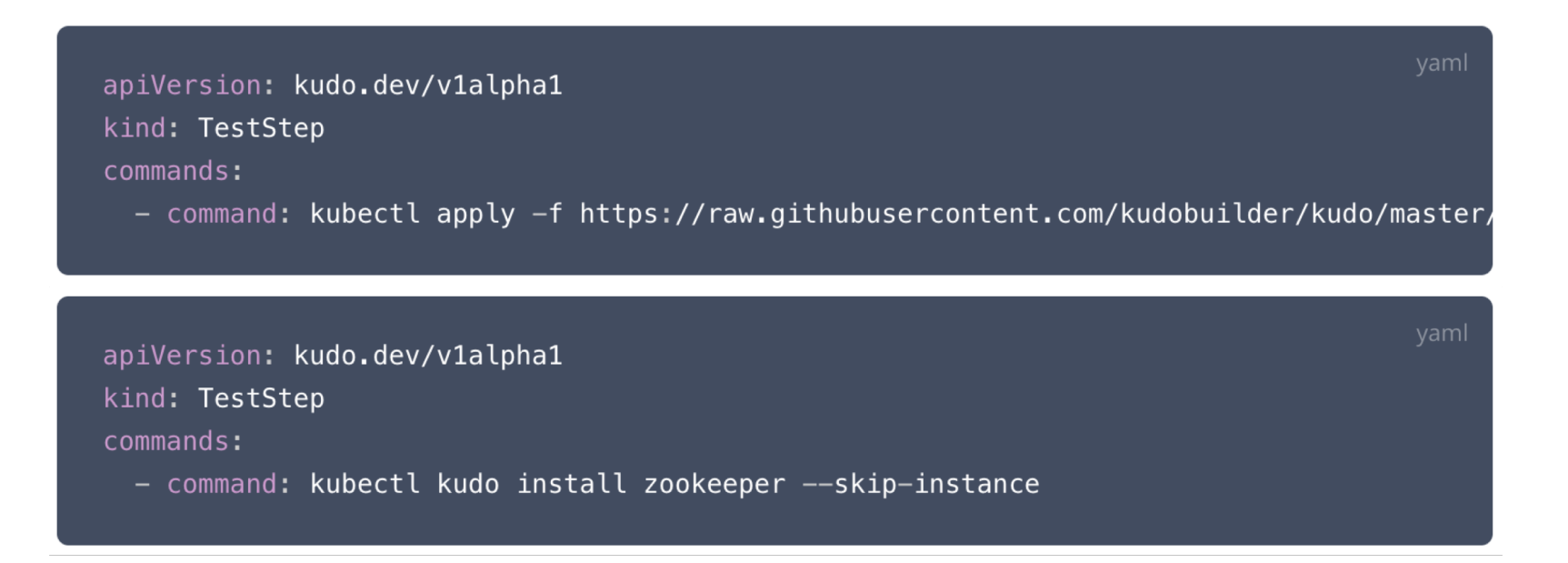

#### Asserts and Errors

#### Format

<index>-assert.yaml

• Asserts the state was met within a time limit (default: 30 secs)

<index>-errors.yaml

- Asserts if a state exists that it is an error
- Asserts the absence of an object

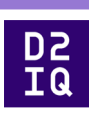

#### Asserts and Errors

#### Example

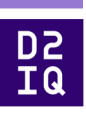

#### apiVersion: v1 kind: Pod metadata: name: my-pod status: phase: Successful

#### For Assert:

Passes if there is a pod

- named my-pod
- status.phase=Successful

No other fields are evaluated

### **KUTTLing Tips**

#### Kuberenetes Events are Objects

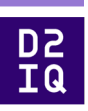

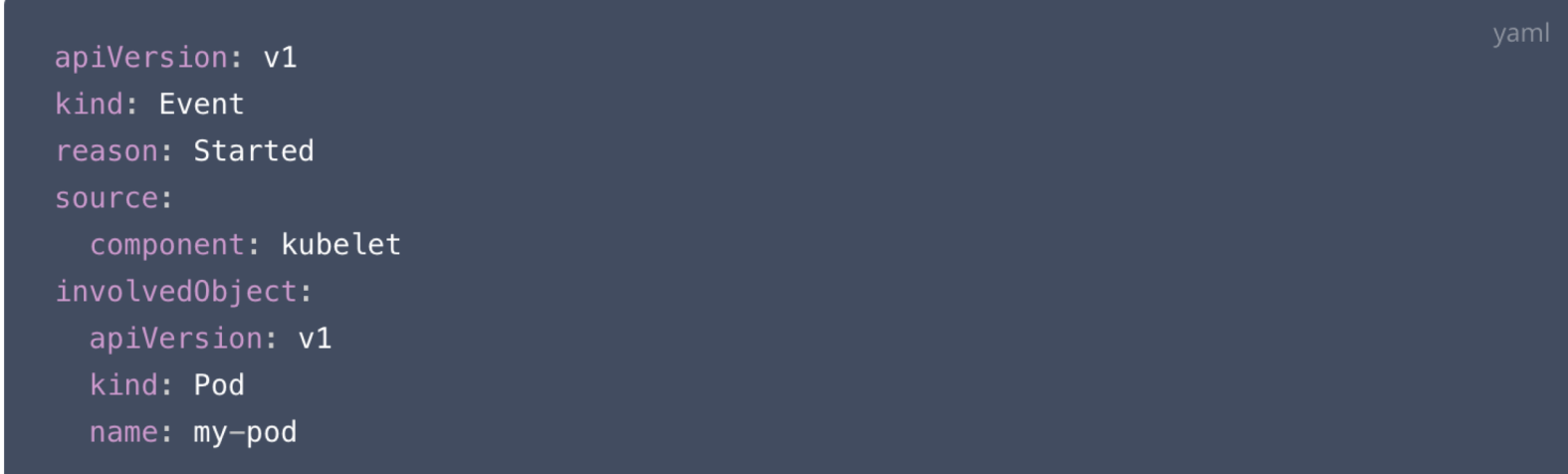

Asserts that an Event with reason "Started" happened for `my-pod`

## KUTTLing Tips

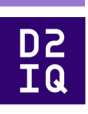

CRDs or Waiting for K8S

Certain objects (like CRDs) take time before they are available resources. At the TestSuite level, defined CRDs are waited for prior to tests IF you have a CRD as part of a step, it is necessary to assert for that CRD prior to using. Assuming 00-crd.yaml

#### 00-assert.yaml

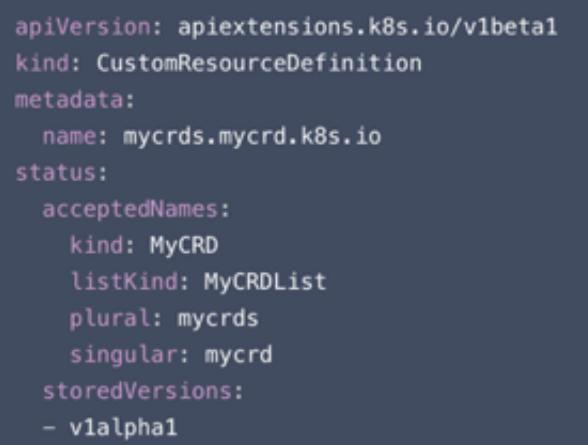

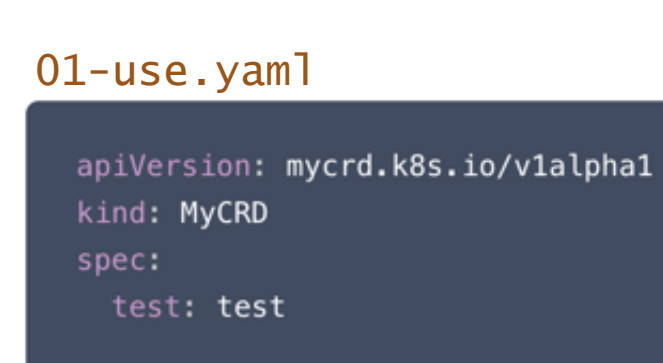

[https://kudo.dev/docs/testing/tips.html#custom-resource-definition](https://kudo.dev/docs/testing/tips.html)s

### KUTTLing Tips

#### Helm

D<br>Z<br>J<br>Q

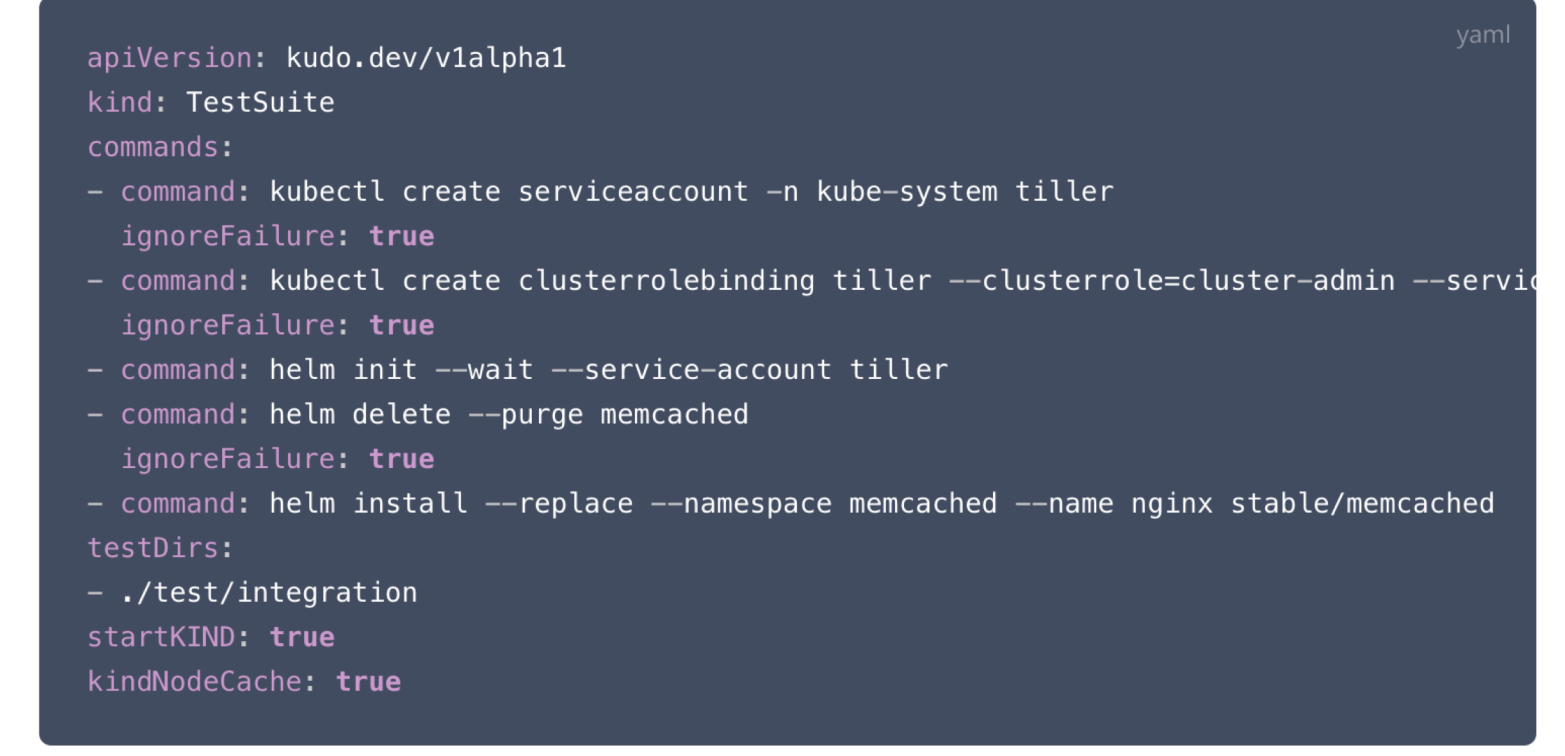

Also possible in a TestStep

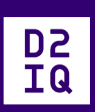

## **KUTTLing an Operator**

### Operators

CRD

**Installing CRDs** 

crdDir in kuttl-test.yaml

**Or** 

k kuttl test --crd-dir

Loads and Waits for CRD

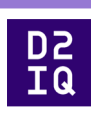

#### **Operators**

#### **Controller**

Examples for KUDO

KUDO controller (named manager) can be installed from the kudo cli

\* k kudo init --wait

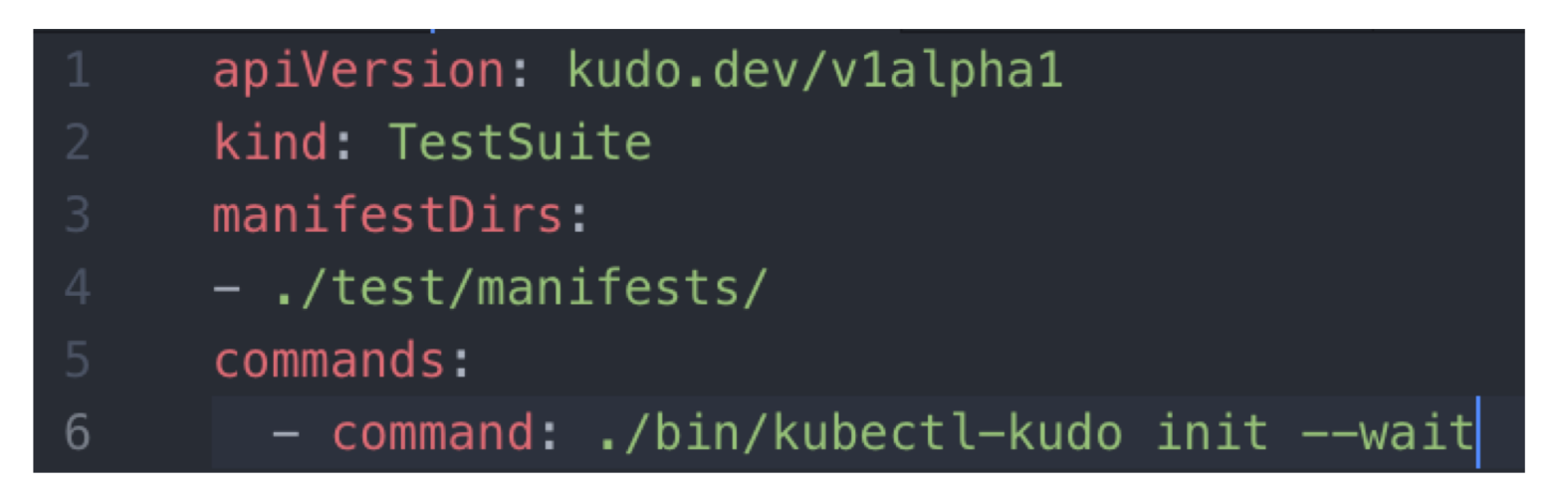

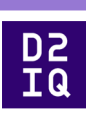

### **Operators**

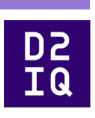

Controller in Dev

Examples for KUDO

After a `make manager` makefile task, run the `bin/manager` and set the `background` to true.

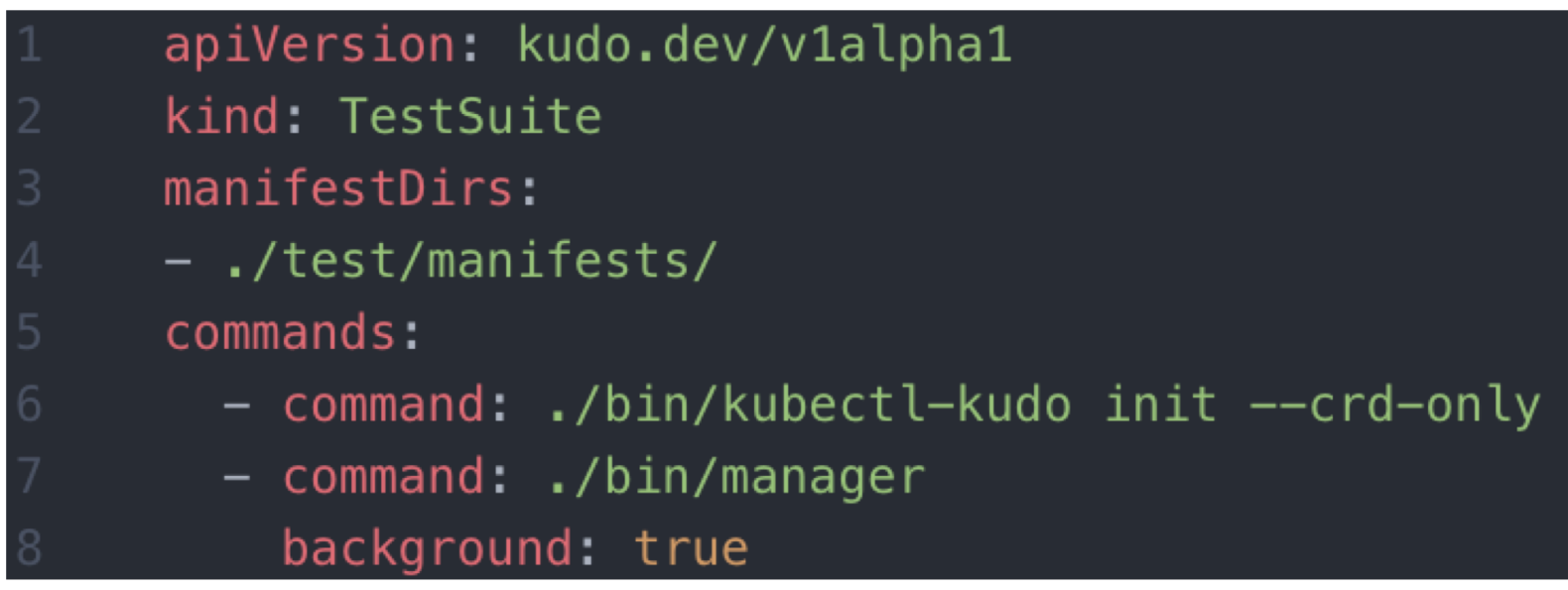

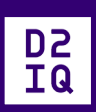

## KUTTL in Action

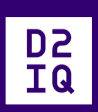

## Future KUTTLing

#### KUTTL Released

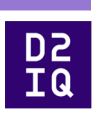

- KUTTL v0.1.0
	- Released March 26, 2020
	- However it was based on 1 year of KUDO development

#### Call to Action

#### Get Involved

- KUTTL Project
- [https://github.com/kudobuilder/kut](https://github.com/kudobuilder/kuttl)tl
- k8s.io slack #kudo
- <https://app.slack.com/client/T09NY5SBT/CG3HTFCMV>
- Current docs:
	- [http://kuttl.de](http://kuttl.dev/)v
- KEP Process
	- <https://github.com/kudobuilder/kuttl/blob/master/keps/0001-kep-process.md>

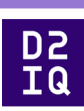

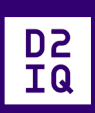

## Thank you for KUTTLing with us!

## KUTTL https://github.com/kudobuilder/kuttl

@devgerred @kensipe